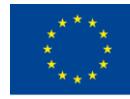

Co-funded by the Erasmus+ Programme of the European Union

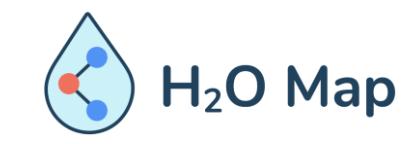

H<sub>2</sub>O Map: Innovative learning by hydraulic heritage mapping

#### CURSO E-LEARNING PARA PROFESSORES*: Ferramentas Educativas Inovadoras para Avaliação do Património Hidráulico com Ferramentas TIC.*

#### PARTE II: STORYMAPS.

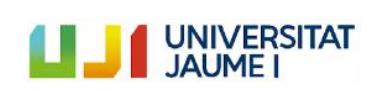

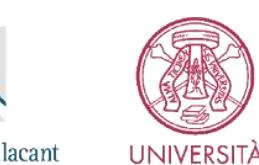

**DI PAVIA** 

Universitat d'Alacant Universidad de Alicante

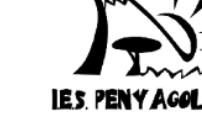

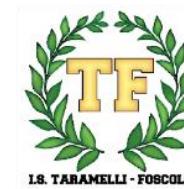

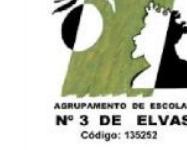

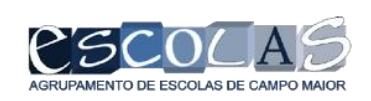

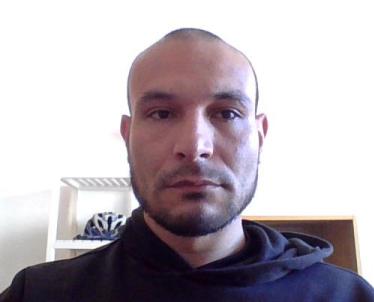

## **Estrutura Geral**

# **Module X: Construir um Storymap**

10.1 Começar a sua história 10.2 Construir a sua narrativa 10.3 Adicionar blocos imersivos e de multimédia 10.4 Ajustar o design 10.5 Publicar a partilhar os resultados

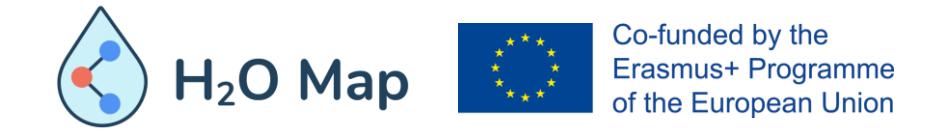

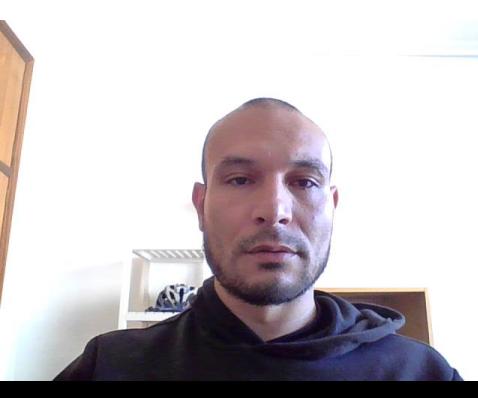

## **10.1 COMEÇAR A SUA HISTÓRIA**

Todos adoram uma boa história. Simplificando, uma história é o relato de um ou série de eventos e a história pode ser real ou imaginária. As histórias podem ser interessantes, divertidas ou instrutivas.

A maioria das histórias é contada com palavras - faladas ou escritas. As histórias também podem incluir outras formas de comunicação, como imagens, gestos ou música. Muitas vezes, as imagens fornecem detalhes sobre personagens ou eventos que são difíceis de transmitir com palavras.

Pense num livro infantil, uma banda desenhada ou um filme com o qual esteja familiarizado.

Ao contar histórias, um mapa é um tipo especial de imagem. Um mapa pode ajudá-lo a visualizar onde os eventos acontecem, a distância que um personagem viaja ou como é um país ou paisagem. Um mapa pode lhe dar uma ideia de por que é que certos eventos aconteceram onde aconteceram ou por que o herói da história tomou uma determinada decisão.

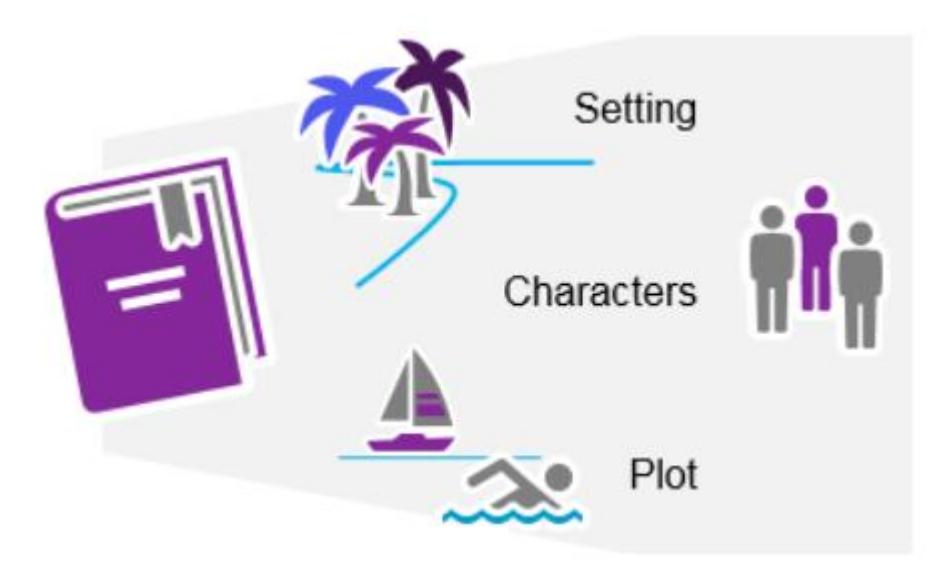

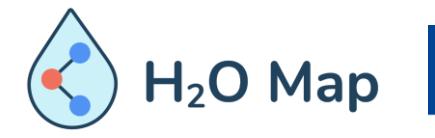

Co-funded by the Erasmus+ Programme of the European Union

**Dica:** Veja o novo curso Esri em [https://www.esri.com/training/catalog/57630436851d3](https://www.esri.com/training/catalog/57630436851d31e02a43f0e3/telling-stories-with-gis-maps/) 1e02a43f0e3/telling-stories-with-gis-maps/

### **10.2 CONSTRUIR A SUA NARRATIVA**

Partilhar os seus resultados ou descobertas é essencial para demonstrar o valor de qualquer esforço de pesquisa. Mas a comunicação pode ser complicada, especialmente se você estiver a tentar ligar-se a pessoas que não são especialistas na sua área de estudo. A chave para o sucesso é manter o seu público interessado do início ao fim.

Dicas:

- É útil ter a história escrita e os elementos multimédia organizados antes de começar a colocar o conteúdo no criador de StoryMaps.
- Com o seu inventário de conteúdo completo, você começará a pensar em como combinar todas essas peças num esboço. Os esboços podem ter uma variedade de formatos, desde uma simples lista com marcadores até um storyboard completo, um conjunto de slides ou até mesmo uma coleção de cartões de índice que mistura na sua mesa.

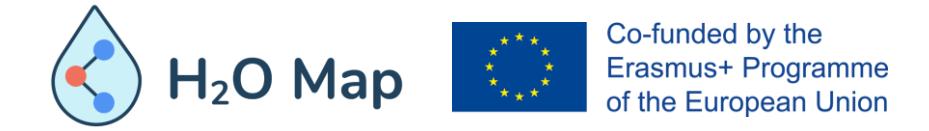

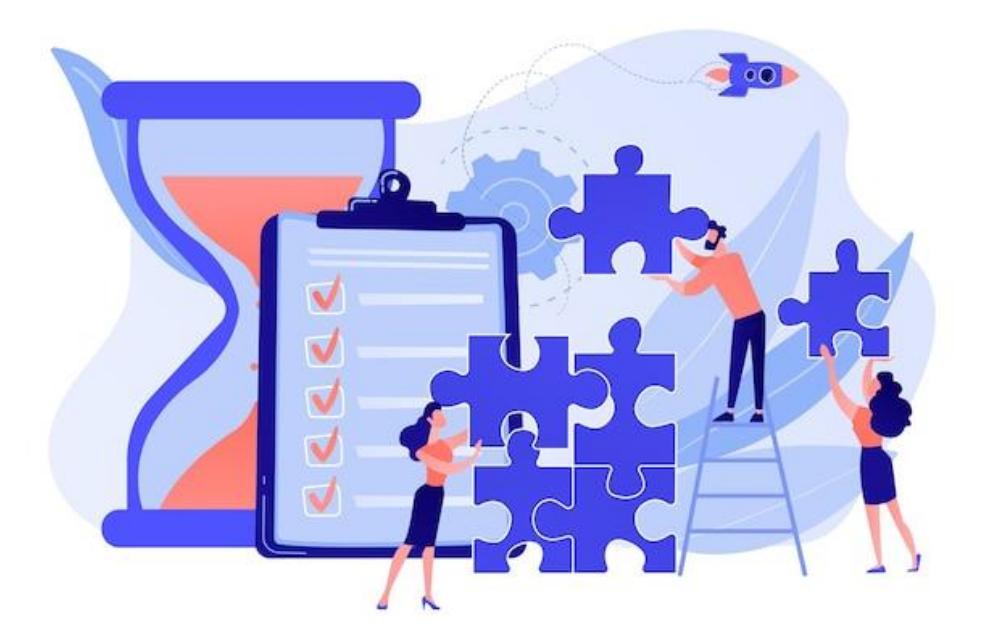

Now that you have the story text and media, you'll start building the story using content blocks. Each title, paragraph, image, and media type is added as a separate block from the block palette.

There are a few types of blocks you can choose from. There are of course text blocks—paragraph, heading, quote, and so on—and there are also a few options for adding small visual accents, such as a separator or a button.

Immersive blocks are unique in that they become full-screen takeovers of your story, providing different, interactive reading experiences. for example, may recognize the split-screen feel of sidecar, where a fixed media panel displays visual content while a smaller narrative panel scrolls by.

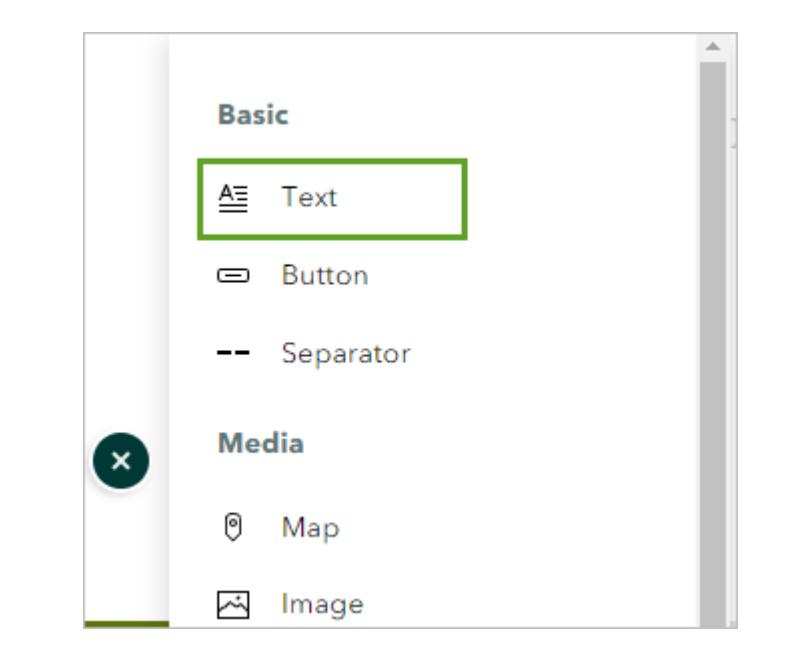

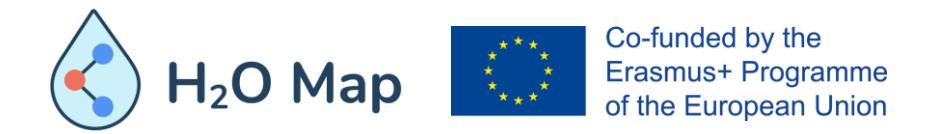

**Tip:** Check next course on Esri training web https://www.esri.com/training/catalog/5d49a e/the-anatomy-of-a-story/

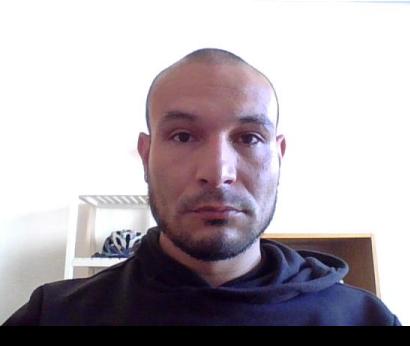

#### **10.3 ADICIONAR BLOCOS IMERSIVOS E DE MULTIMÉDIA**

Depois de adicionar o seu texto, você pode começar a adicionar e ajustar os media para dar vida à sua expedição. Imagens, vídeos e outros media são importantes porque quebram uma longa narrativa e fornecem contexto. Por exemplo, pode adicionar imagens individuais e um bloco paralelo imersivo à história e alterar a sua aparência para melhor se adequar à história.

Além disso, você pode adicionar um texto alternativo que descreva a imagem para que qualquer pessoa que consuma a sua história num écran possa também experimentar o seu trabalho na sua totalidade.

**Dica:** À medida que avança, faça uma pausa e pergunte a si mesmo se isso está a funcionar da maneira que esperava. Embora seja importante ter um plano para a sua história, não há problema em alterar e adaptar à medida que avança; algumas coisas que parecem boas como conceito não funcionam como esperado na prática.

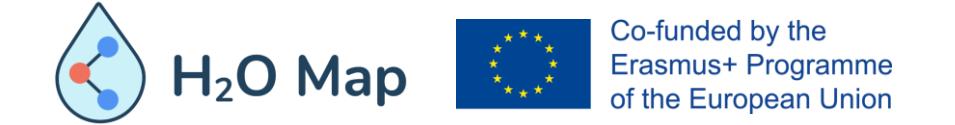

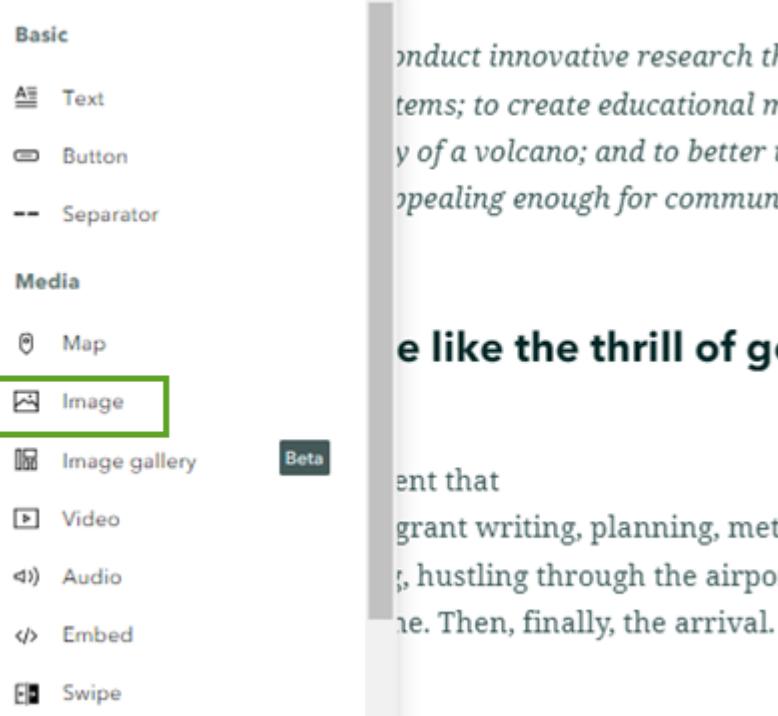

onduct innovative research that could help shape tems; to create educational materials that explain y of a volcano; and to better understand what it is ppealing enough for communities to remain there

#### e like the thrill of going into the

grant writing, planning, meticulously taking stock , hustling through the airport, watching the

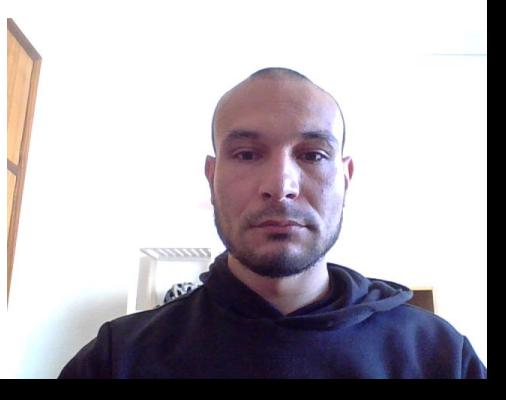

## **10.4 AJUSTAR O DESIGN**

Uma das coisas mais interessantes sobre o ArcGIS StoryMaps é a capacidade de fazer muitos refinamentos de design. A primeira opção de design é alterar o layout da capa da sua matéria. Existem três opções: completo, lado a lado e mínimo. A opção mínima oferece a opção de incluir uma imagem em formato horizontal acima do título ou nenhuma imagem.

Além disso, você pode alterar a aparência do tema de toda a sua história. Ele também altera as fontes e a cor de destaque. Você notará que ele também muda OS seus mapas expressos, utilizando um mapa base mais escuro para complementar o plano de fundo da história.

Melhor ainda, tente criar o seu próprio tema personalizado. O criador de temas oferece muitas opções para personalizar paletas de cores, fontes, blocos de citações, separadores e botões, e até mesmo adicionar um logotipo.

**Dica:** Veja o próximo tutorial com instruções detalhadas sobre como usar o construtor de temas

[https://storymaps.arcgis.com/stories/acdb6c4deff24c1980](https://storymaps.arcgis.com/stories/acdb6c4deff24c1980296b04987b745c)

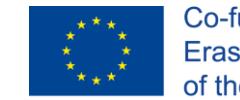

Co-funded by the 296b04987b745c<br>Erasmus+ Programme of the European Union

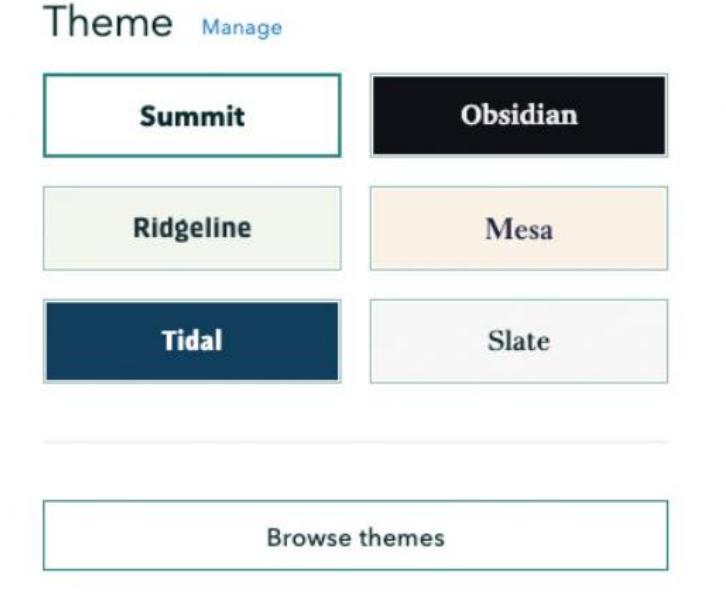

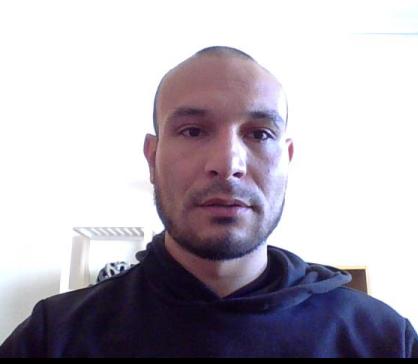

#### **10.5 PUBLICAR E PARTILHAR OS SEUS RESULTADOS**

Quando estiver pronto para publicar, você verá essas opções de partilha. *Privado* significa visível apenas para você; *Minha organização* torna-o acessível a outras pessoas na sua organização do ArcGIS; *Todos* torna a sua história pública. Você também pode partilhar sua história com grupos do ArcGIS dos quais faz parte usando a caixa de pesquisa.

Como parte do processo de publicação, o verificador de histórias procurará problemas de permissão com os mapas na sua história e sinalizará quaisquer mapas ou camadas cujas permissões de partilha sejam mais restritivas do que as da sua história. Depois de publicar, você pode voltar a editar a história a qualquer momento.

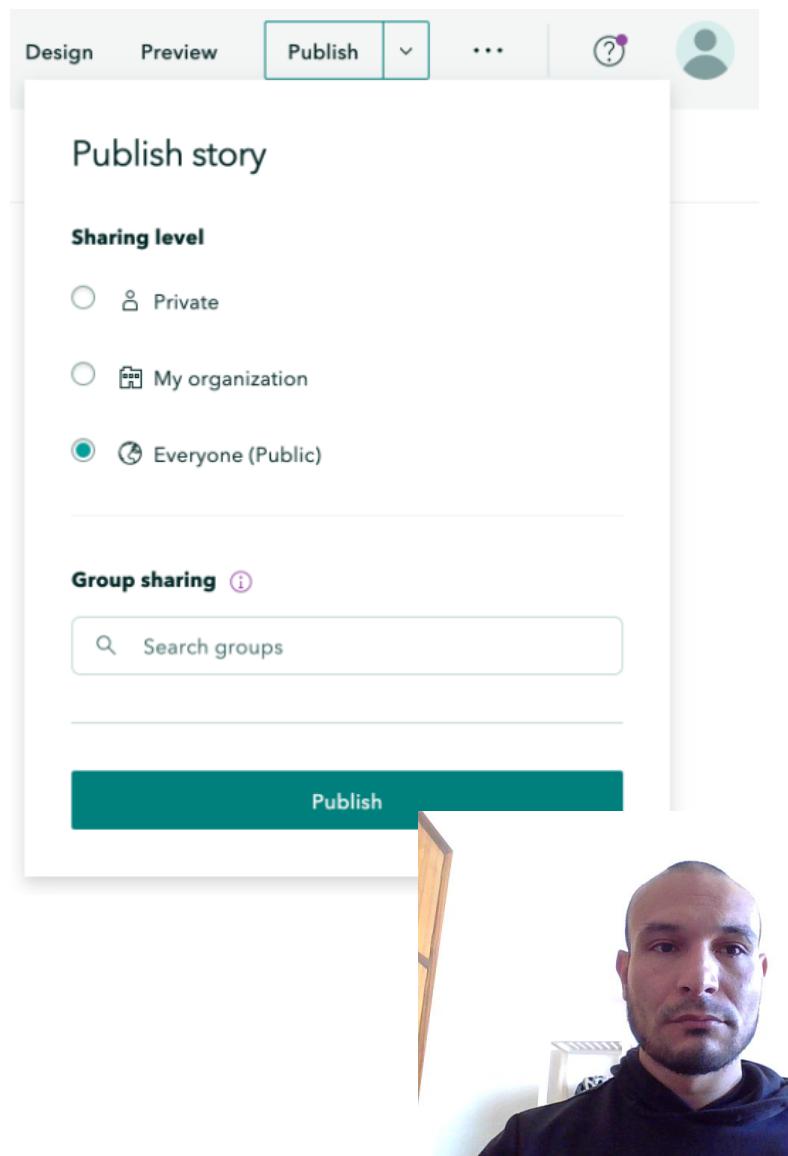

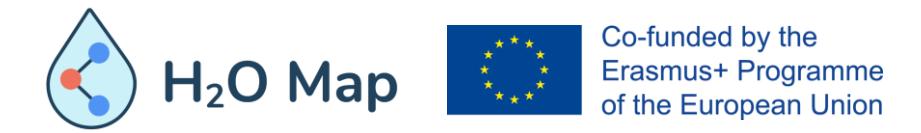

#### **10.5 PUBLICAR E PARTILHAR OS SEUS RESULTADOS**

Se sua história publicada estiver disponível ao público, convém promovê-la através de plataformas como o Twitter ou o Facebook. Uma parte fundamental da partilha bem-sucedida é ter um cartão atraente (ou visualização de link) para o seu conteúdo. O ArcGIS StoryMaps gera esses cartões automaticamente.

No final, o construtor junta o título, o subtítulo e a imagem da capa da sua história, num só cartão para os feeds das redes sociais. Você também pode alterar as informações referenciadas pelo cartão social da sua história, o cartão será atualizado automaticamente para mostrar qualquer imagem que trocou.

**Esri Story Maps @EsriStoryMaps** 

The card for your website will look a little something like this!

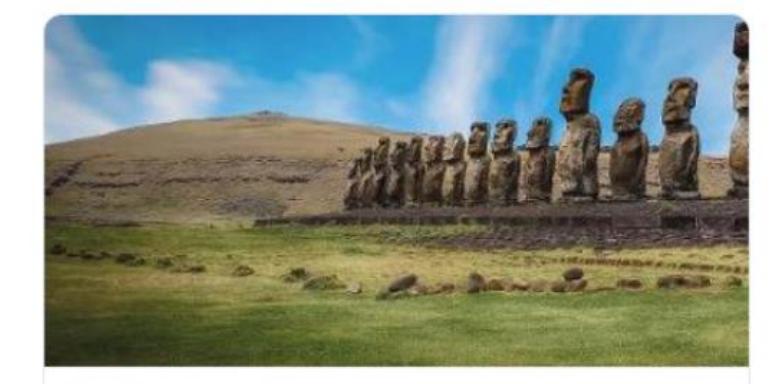

#### World Heritage in Danger

Some of the world's most remarkable places are at risk of being wiped off the map-unless UNESCO and its partners save them.

storymaps-nextgen.arcgis.com

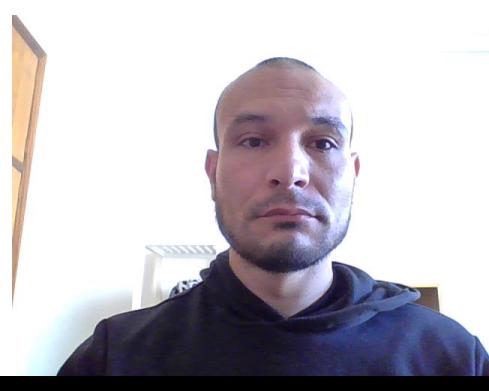

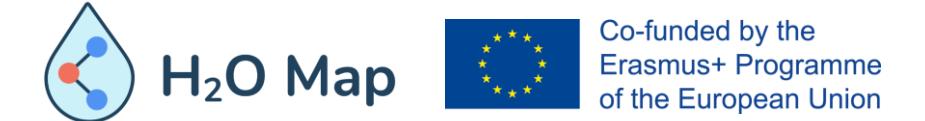

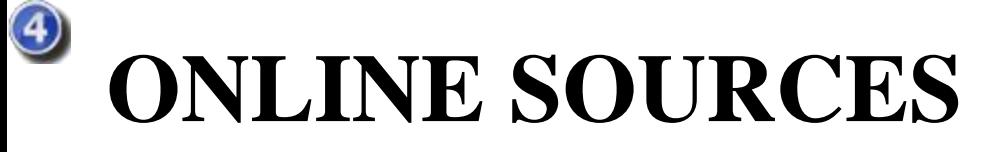

<https://learn.arcgis.com/en/projects/share-the-story-of-an-expedition/>

[https://storymaps.arcgis.com/stories/cea22a609a1d4cccb8d54c650b595bc](https://storymaps.arcgis.com/stories/cea22a609a1d4cccb8d54c650b595bc4)  $\overline{4}$ 

[https://doc.arcgis.com/en/arcgis-storymaps/get-started/what-is-arcgis](https://doc.arcgis.com/en/arcgis-storymaps/get-started/what-is-arcgis-storymaps.htm)storymaps.htm

<https://www.esri.com/en-us/arcgis/products/arcgis-storymaps/overview>

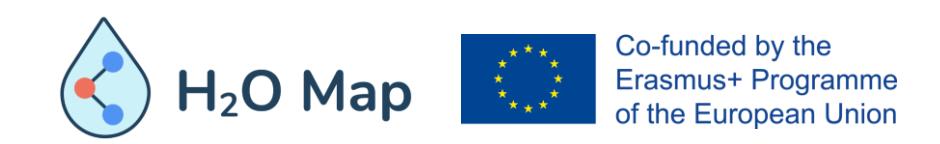

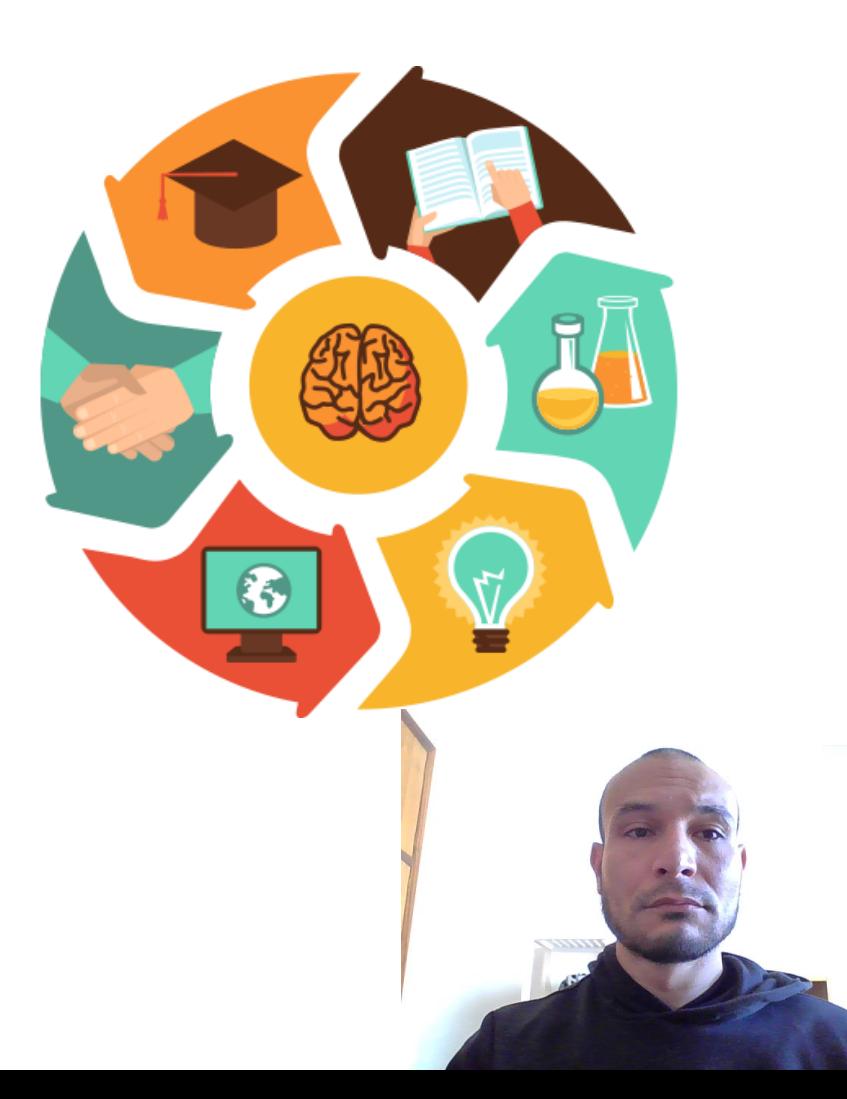

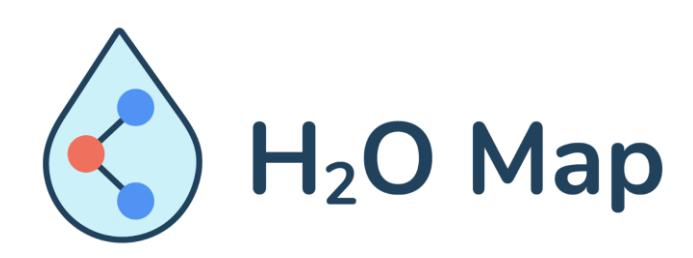

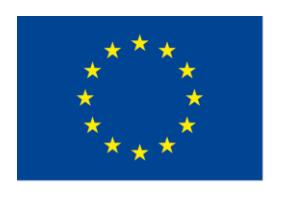

Co-funded by the Erasmus+ Programme of the European Union

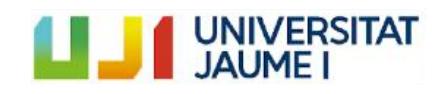

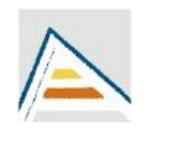

Universitat d'Alacant Universidad de Alicante

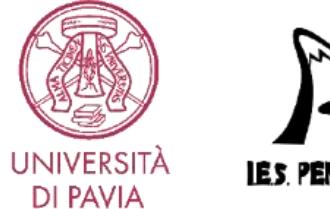

**IES PENY AGOLOSA** 

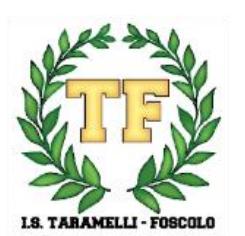

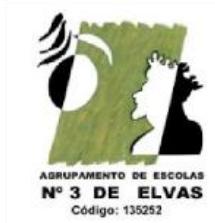

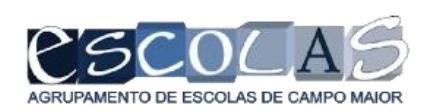